**Pug Challenge Americas 2014** 

# GUI for .Net, All Wet? Not Yet!

Mike McMillan

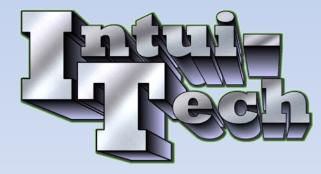

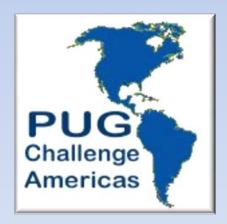

#### **Pug Challenge Americas 2014**

# GUI for .Net, All Wet? Not Yet!

#### Disclaimer

The content of this presentation does not necessarily reflect the views of The Pug Challenge, Progress Software Corporation, you the audience or anybody else for that matter.

## Who Am I?

- Progress Experience
  - Progress Technology Since 1995
  - Joined Progress Software Corp. in 1997
    - Professional Services
    - Development ADM Group
    - IT Group
  - Specialized in N-Tier Architecture Since 1999
  - Started Intui-Tech, Inc in 2006

## Agenda

- Trivia and Prizes
- Who's In The Room?
- The Path To GUI.Net The Final Saga
- Why Native Controls
- How you can build your controls
- Integration To A ProDataSet Framework
- Discussion (time permitting)
  - What are your Stories?
  - More Prizes?

## **Before We Get Started**

#### **Trivia and Prizes!**

What Television Personality was famous for the phrase...?

## "As I was saying..."

Who was...?

## **Jack Paar**

The second host of The Tonight Show (1957–62)

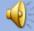

# Who Are You?

# I really wanna know....

What is your Progress Experience?

#### The Path To GUI.Net The Final Saga

- 2010/2011 Began GUI for .Net Framework
  - Delivered Presentations
    - Bravepoint VI
    - Pug Challenge
- Beginning of 2011 New Client For Framework
  - Effort never began
  - But What happened?

#### The Path To GUI.Net But What happened?

- Browser Based Apps for Tablets
  - They want browser
  - We want browser
  - We all want browser
  - It's The Future!
- Then The Search Began
- Who am I to question?

#### The Path To GUI.Net But What happened?

- Committed browser solution by 2011 end
   Myself and others sought out solutions
- End of 2012
  - Still no solution
  - I move on
- I continue the quest

#### The Path To GUI.Net My Independent Browser Effort

- June 2013 New Client
  - SaaS Model
  - Needs App Rewrite
  - What Should The UI Be?
  - Browser Still Seems Like a Good Idea
- The Quest Continues

# The Path To GUI.Net

#### **My Independent Browser Effort**

- Browser Solution Criteria

- Must work as a Enterprise (Not Just Mobile App)
- Must snap on to existing backend framework
  - 1 Single Proxy accessing the entire application
  - Uses XML/JSON INPUT/OUTPUT signature
- Fewer Tiers are better
  - AppServer and/or WebSpeed, WebServer? Tomcat?, Javascript, java
- How Future Proof? THIS IS A BIG Commitment
- Ease for less experienced developers
- Time To Market

#### The Path To GUI.Net My Independent Browser Effort

YES!!!!! What about GWT? (Google Web Toolkit)

- Great WYSIWYG (java based)
- Generates the javascript for you
- Eclipse IDE Support
- Nice compliment to Progress

The Path To GUI.Net My Independent Browser Effort

NO to GWT (for now)

- Attended GWT Conference Dec 2013
- Everything that's Good
  - No more Support?
  - No New Development

## The Path To GUI.Net

#### What about GUI For .Net? (Progress)

- Not Browser Based but...
  - Tablets are changing Can we Still use Windows?
  - Windows for business aren't going away any time soon
  - Work as a Enterprise
  - Fewer Tiers are Better!
  - Easily Snaps On To Current Framework
  - Future Proof? Probably
  - Ease for less experienced developers
  - Time To Market YES!

## The Path To GUI.Net

2011 I delivered a GUI For .Net right here.

Did any of you attend?

Well...

# As I was saying...

- Future Proof
  - Building off Windows Directly
  - Less potential to build yourself into a corner
  - It's Yours to Change If You need to
- Easier To Develop with? Probably
- Documentation is Plentiful

- Documentation is Plentiful
  - On Line
    - knowledgebase.progress.com, community.progress.com
    - microsoft.com
    - other community groups like stackoverflow.com
  - The PEG

#### **Always Create Your Control**

Even if you think it not necessary. You may want to change it later for the entire application.

CLASS gui.ITechControls.Button.Base INHERITS System.Windows.Forms.Button:

#### One More Thing....

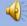

#### **Embedding Images Not Recommended**

Setting a background image, button image in the property sheet makes for blotted deployed and it difficult to change later on. ... and leave the RESX behind.

## **Quick Demo**

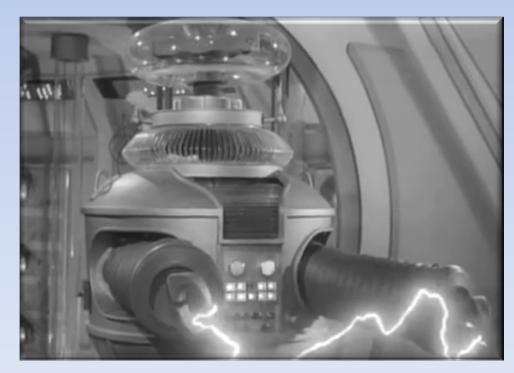

#### **Embedding Images Not Recommended**

#### \*.Button.Base

METHOD PUBLIC VOID ImageFile(INPUT pchrImage AS CHARACTER ): DEFINE VARIABLE imgBase AS System.Drawing.Image NO-UNDO. imgBase = System.Drawing.Image:FromFile(pchrImage). THIS-OBJECT:IMAGE = imgBase. RETURN. END METHOD.

#### \*.Button.btnAdd

```
METHOD PUBLIC VOID ItechInitialize():
THIS-OBJECT:Button:ImageFile('img/Add.gif').
```

- Started with existing ADM2 framework as a model
  - Pre-OERA
  - Prior to SmartViewer include files
    - Used SmartFrame as Viewer
    - Brought in Smart Viewer Later
  - Custom Property sheets

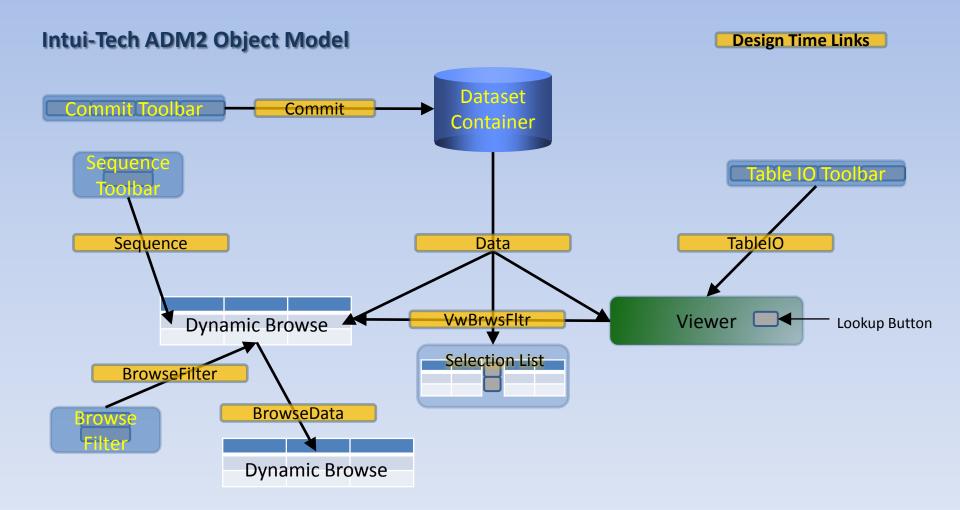

#### Intui-Tech GUI for .Net Object Model

Design Time Relationships

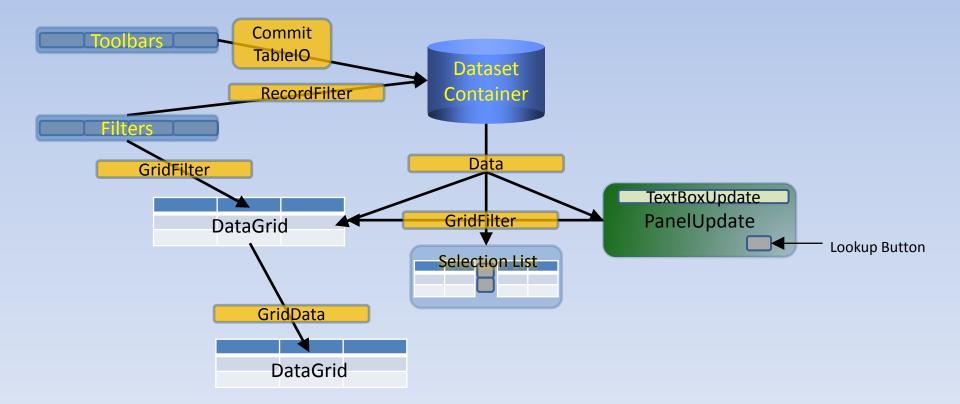

#### Intui-Tech GUI for .Net Object Model

Design Time Relationships

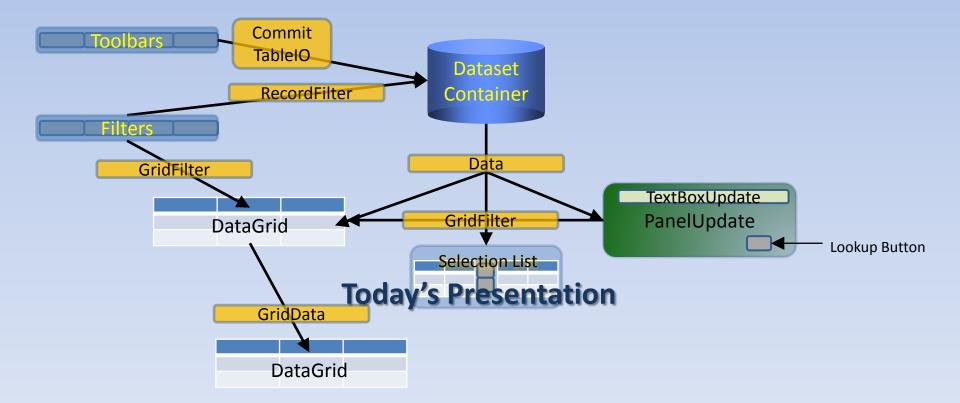

#### Intui-Tech GUI for .Net Object Model

Design Time Relationships

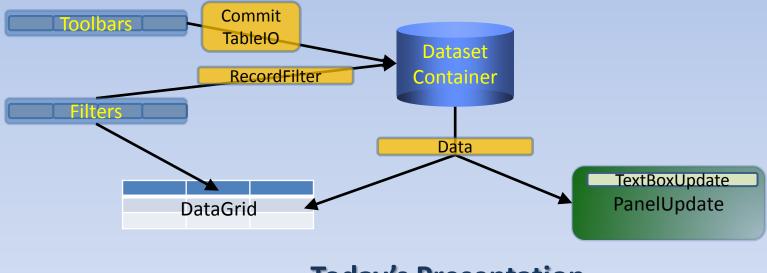

#### **Today's Presentation**

TextBoxUpdate

- No Smart Links Anymore
- Object Names Bring It All Together
  - Auto-Magically gets Progress Format
  - Auto-Magically gets Progress Label
  - Definition comes from Database, Dataset or Local
     Override txtName (Customer.Name)

TextBoxUpdate PanelUpdate

## Integration ProDataSet Framework How It All Comes Together – *Property Names*

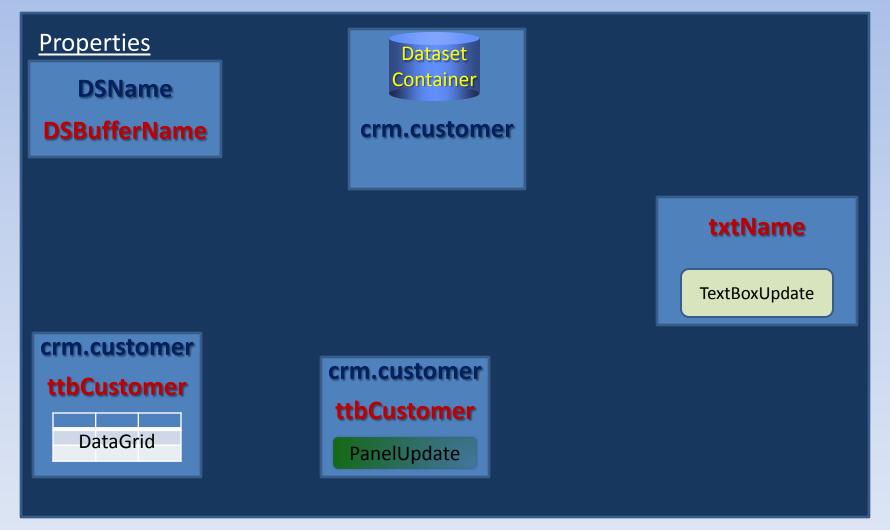

## Integration ProDataSet Framework How It All Comes Together - *Initialization*

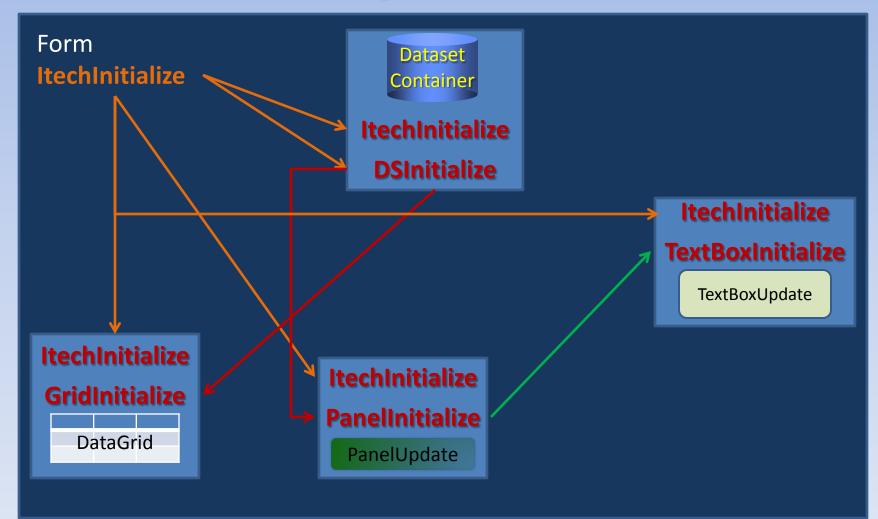

#### Integration ProDataSet Framework Form ITechInitialize

```
intCount = THIS-OBJECT:Controls:Count.
D0 intControl = 0 T0 intCount - 1:
    objControl = THIS-OBJECT:Controls:Item[intControl].
    DYNAMIC-INVOKE (objControl, 'ItechInitialize') NO-ERROR.
    chrDSObjectType = ?.
    chrDSObjectType = DYNAMIC-INVOKE (objControl, 'DSObjectType') NO-ERROR.
    IF chrDSObjectType = 'DSContainer' THEN DO:
        DSContainerCount = DSContainer' THEN DO:
        DSContainerCount = DSContainerCount + 1.
        DSContainers[DSContainerCount] = CAST (objControl, gui.ITechControls.DSContainer).
    END. /* IF chrDSObjectType = 'DSContainer' */
END. /* D0 intControl = 0 T0 intCount - 1 */
D0 intControl = 1 T0 DSContainerCount:
    DSContainers[intControl]:DSInitialize().
END.
```

# Integration ProDataSet Framework DataSet Container DSInitialize

```
D0 intObject = 0 T0 intObjectCount - 1:
  objControl = THIS-OBJECT:ParentForm:Controls:Item[intObject].
  IF objControl = THIS-OBJECT THEN NEXT.
  chrDSObjectType = ?.
  chrDSObjectType = DYNAMIC-INVOKE (objControl, 'DSObjectType') NO-ERROR.
  IF chrDSObjectType = ?
                                       THEN NEXT.
  IF chrDSObjectType = 'TextBoxUpdate' THEN NEXT. /* Maybe Later? */
   chrDSName = ?.
   chrDSName = DYNAMIC-INVOKE (objControl, 'DSName') NO-ERROR.
   IF chrDSName <> THIS-OBJECT:DSName THEN NEXT.
   CASE chrDSObjectType:
     WHEN 'DataGrid' THEN DO:
       DataGridCount = DataGridCount + 1.
       DataGrids[DataGridCount] = CAST (objControl, gui.ITechControls.DataGrid).
       DataGrids[DataGridCount]:DSContainer = THIS-OBJECT.
       DataGrids[DataGridCount]:BufferHandle =
                       DSHandle:GET-BUFFER-HANDLE (DataGrids[DataGridCount]:DSBufferName).
       DataGrids[DataGridCount]:PKFieldName =
                             objSesCL:PKFieldName (DataGrids[DataGridCount]:BufferHandle).
       DataGrids[DataGridCount]:GridInit(DataGrids[DataGridCount]:BufferHandle).
       IF DataGrids[DataGridCount]:BufferHandle = TopBuffer THEN
         DataGridTopLevel = DataGrids[DataGridCount] .
     END. /* WHEN 'DataGrid' */
                                                                                    30
```

## **DEMO TIME**

#### Foot Note

Today, the aforementioned company who switched from GUI For .Net to seeking a browser based solution still has neither.

## **Questions?**

# What Your Story?

**Pug Challenge Americas 2014** 

# GUI for .Net, All Wet? Not Yet!

Mike McMillan pugchallenge@intui-tech.com

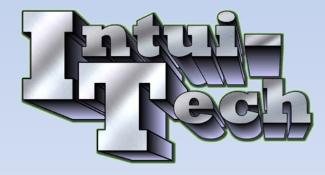

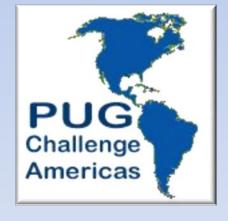

## **Thank You!**